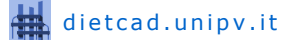

Dipartimento di Ingegneria Civile e ARchitettura Laboratorio CAD - Aula G2

## Istruzioni per l'accesso

Utilizzare come Nome la login assegnata: **u-gov##**

Utilizzare come Password quella assegnata: **u-gov##cm**

Verificare che sia selezionato Accedi a: **DIETCad**

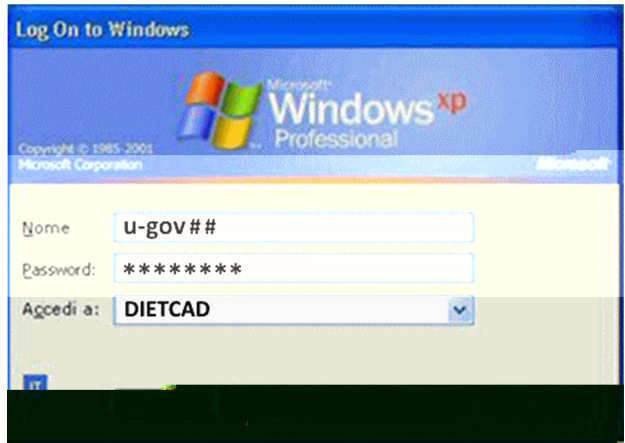

## Cambio password

È possibile cambiare la password con una di propria scelta di almeno 8 caratteri alfanumerici case-sensitive premendo la combinazione di tasti **CTRL+ALT+CANC**

## Termine sessione

Si ricorda di effettuare la disconnessione al termine della sessione di lavoro: **Start -> Disconnetti Nome -> Disconnetti**